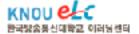

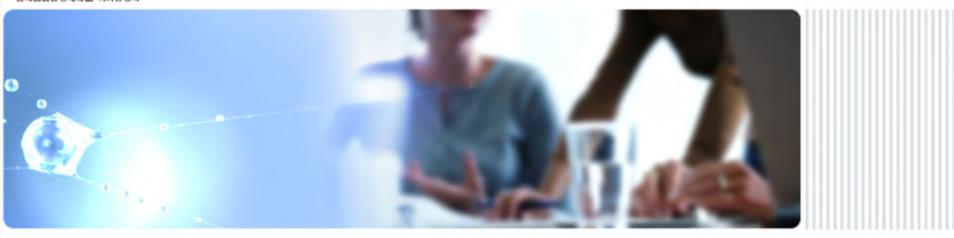

## Contents Development Management System (CDMS)

#### Index

- 1. Backgrounds
- 2. System Architecture
- 3. System Overview
- 4. Page Description
- 5. Effects of CDMS

# 1. Backgrounds

#### Usual Contents Development Method in KNOU

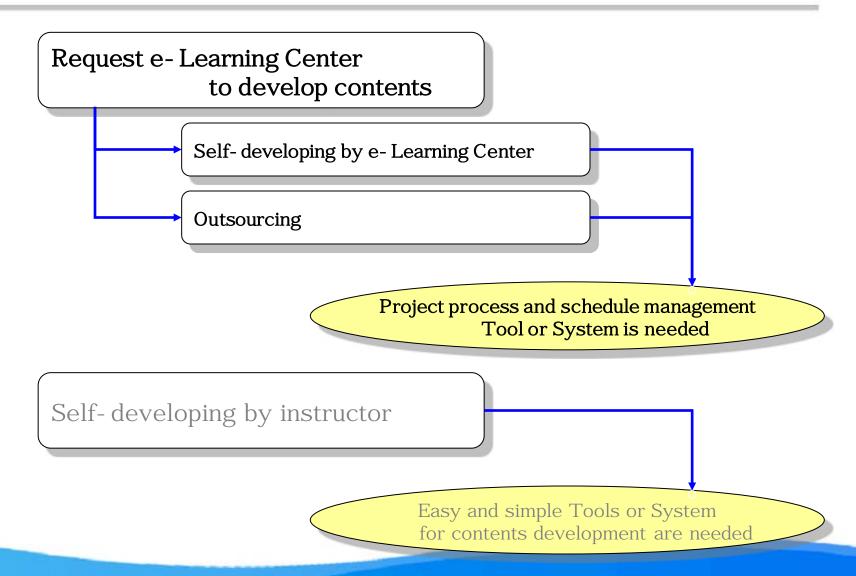

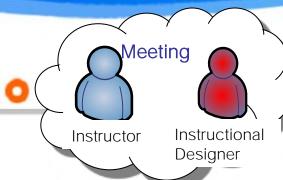

Contents development process (for a single cycle)

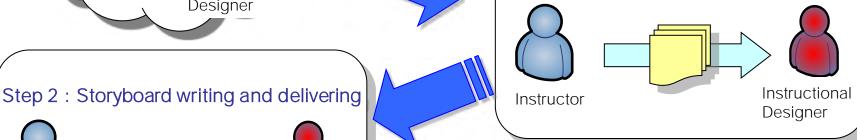

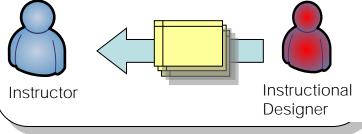

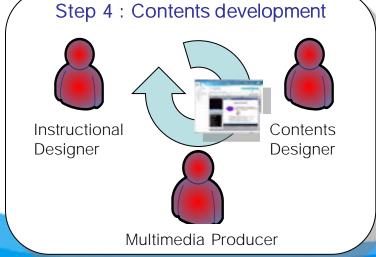

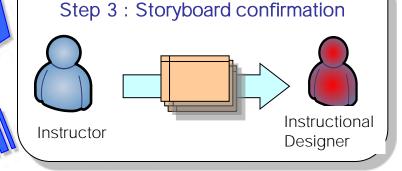

Step 1: Text writing and delivering

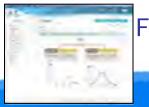

Final product (Contents)

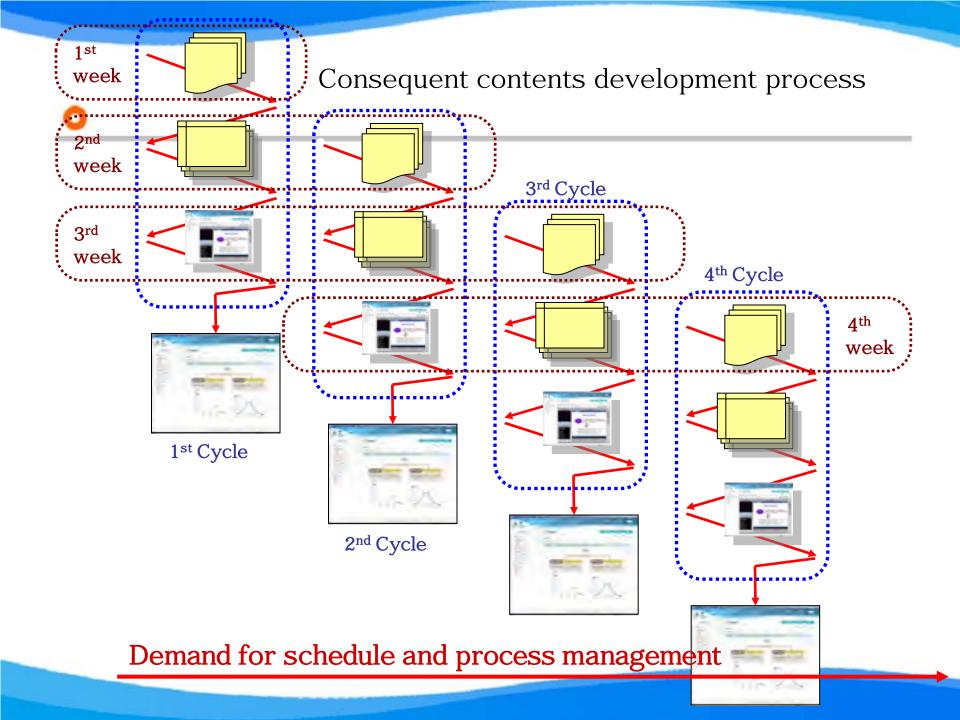

# 2. System Architecture

#### CDMS (Contents Development Management System)

A system for scheduling and process management for contents development

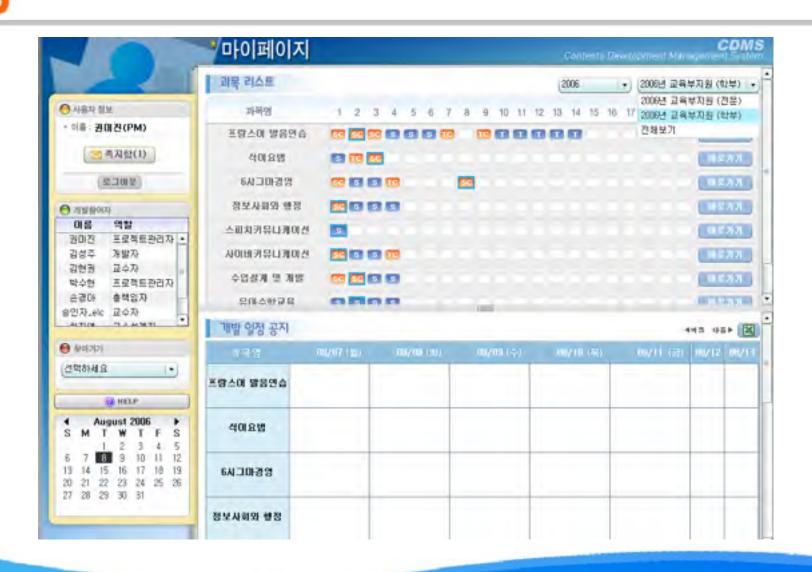

## Architecture of CDMS

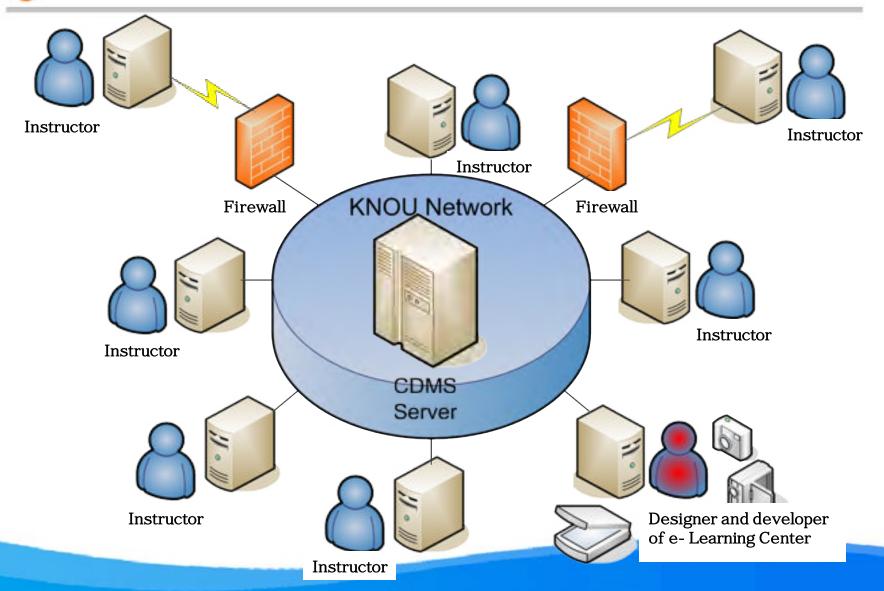

# 3. System Overview

#### Overview

#### 1. Objectives

- Systematic management of schedule and process according to the contents development process(planning, analysis, design, development, implementation & evaluation)
- ■Communication tool among participants(instructor, designer, developer & operator)
- ■Building up project related documents and data

#### 2. Target group

- Instructor
- Instructional Designer
- Project Manager

- Contents Designer
- Multimedia Producer

#### 3. URL

http://cdms.knou.ac.kr

# 4. Page Description

## o Log-in

- Simple and effective single sign- on to the system with KNOU's ID and password
- User registration for external participants

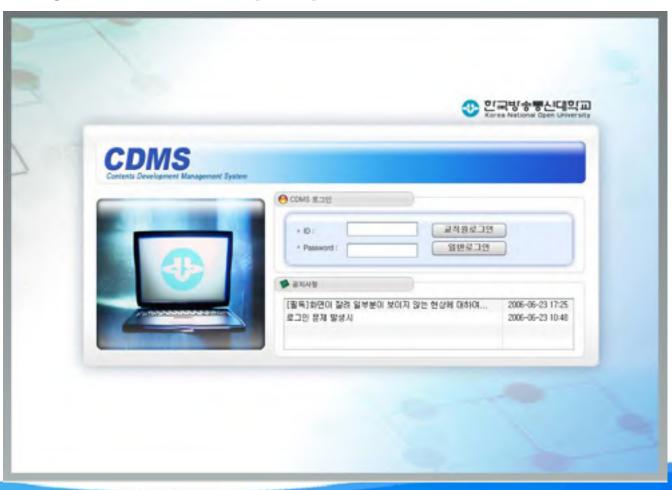

#### My page

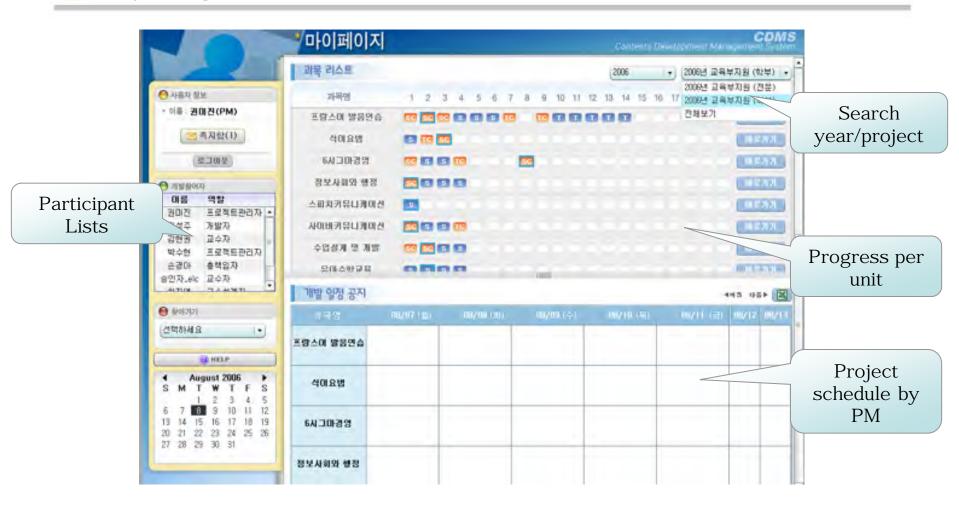

#### Set up schedule

- Preset schedule for contents development process by PM
- Notify preset schedule in 'My page'

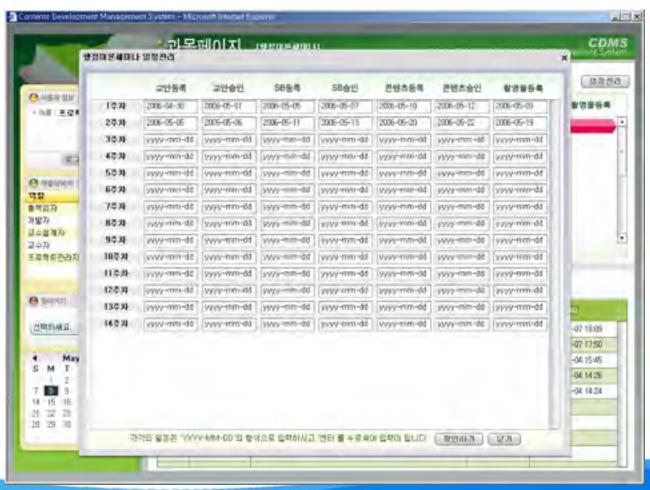

#### Course page

■ Progress presentation for each unit

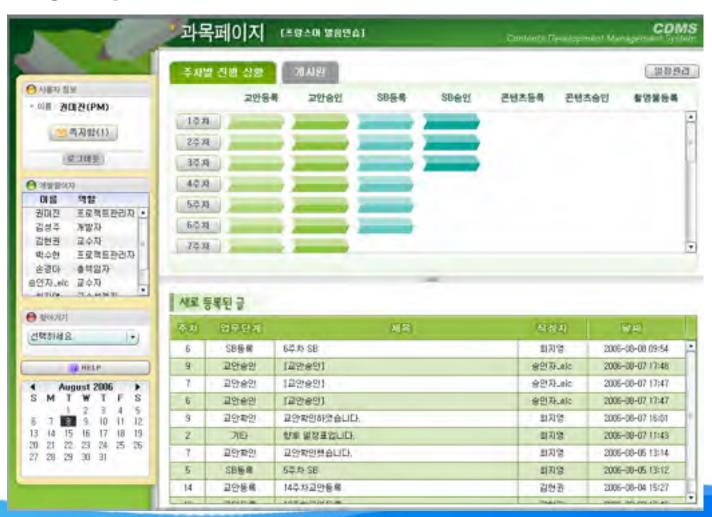

#### Board for each unit

■ History of contents production process for each unit

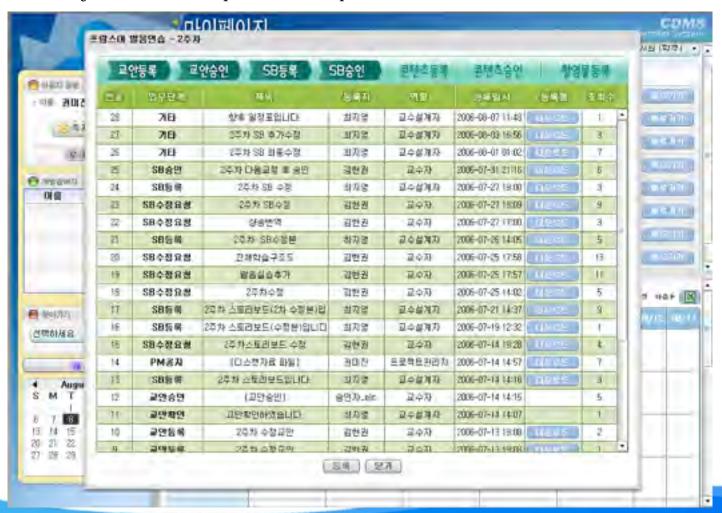

#### Board for each unit (Continued)

■ Flag set up for each authorization/status

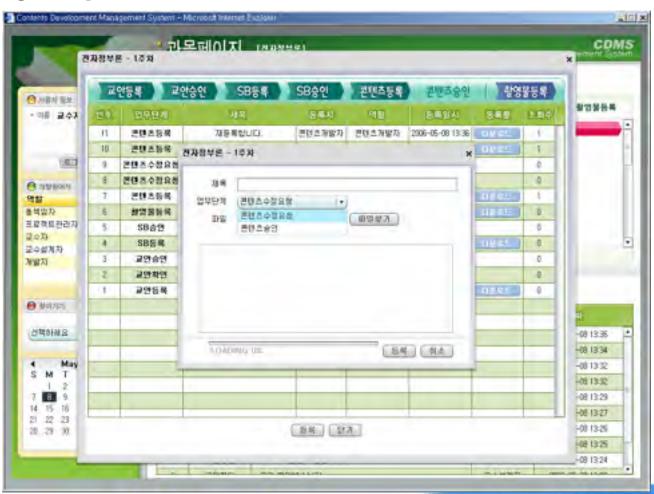

#### Scheduling for video recording

■ Scheduling service for video recording and editing

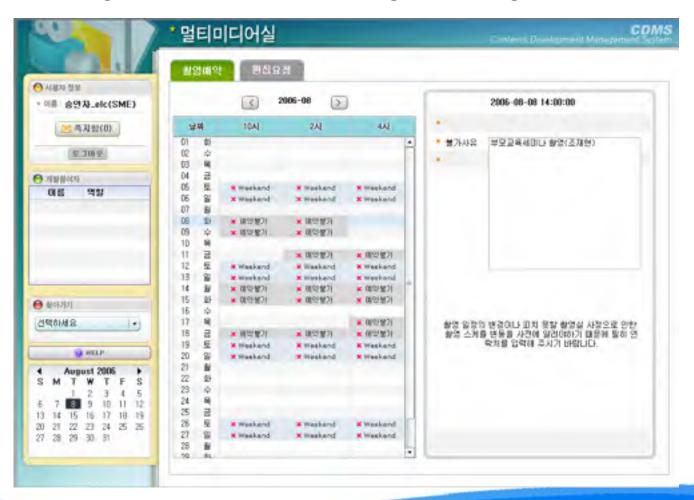

## Scheduling for video recording (Continued)

■ Confirmation page for requested reservation

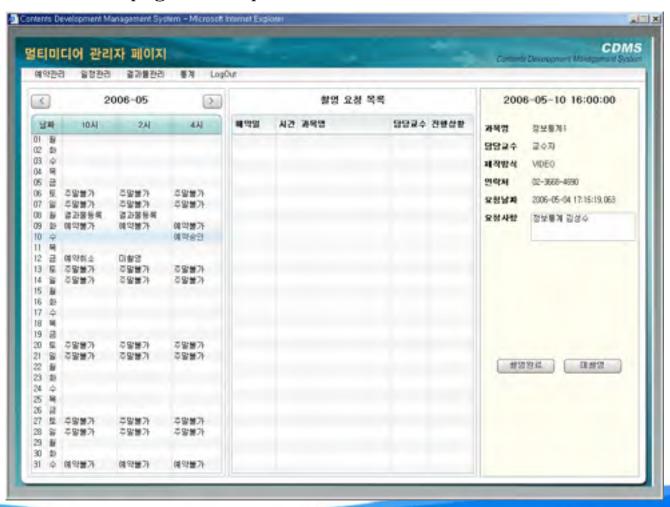

#### Message delivering

■ Real-time message delivering to each participant

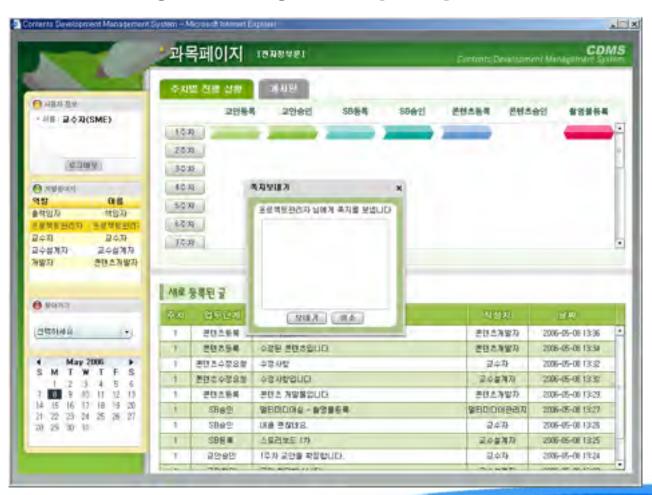

#### Progress status

■ Presentation of contents development progress for each course & unit

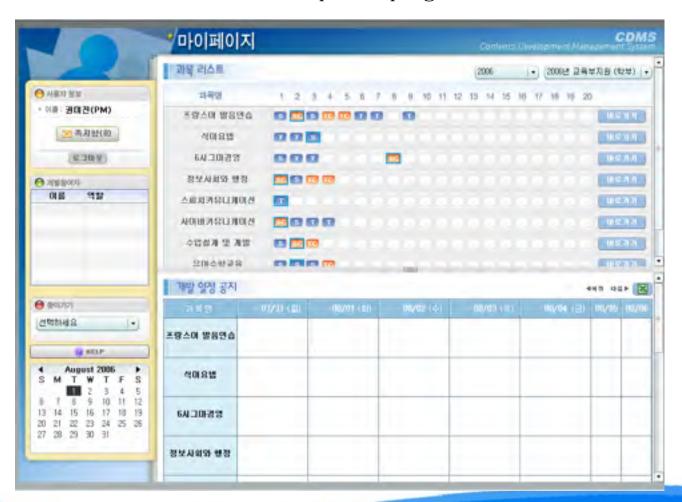

#### Contents evaluation

■ Contents evaluation by assigned evaluator

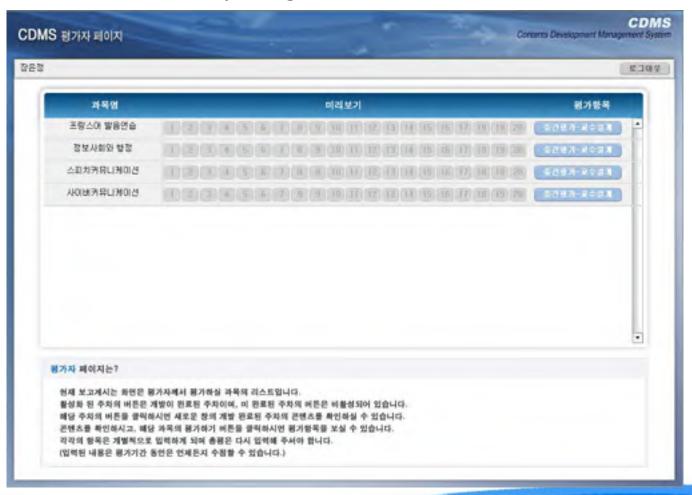

## Contents evaluation page

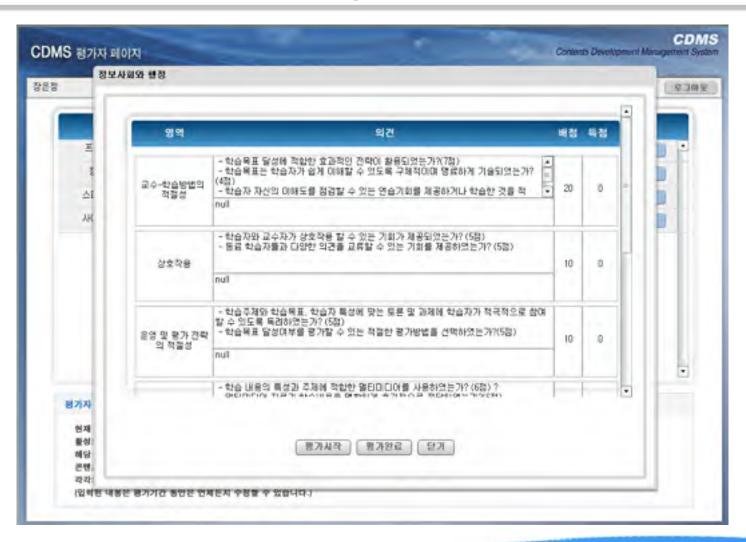

## Contents evaluation page (Continued)

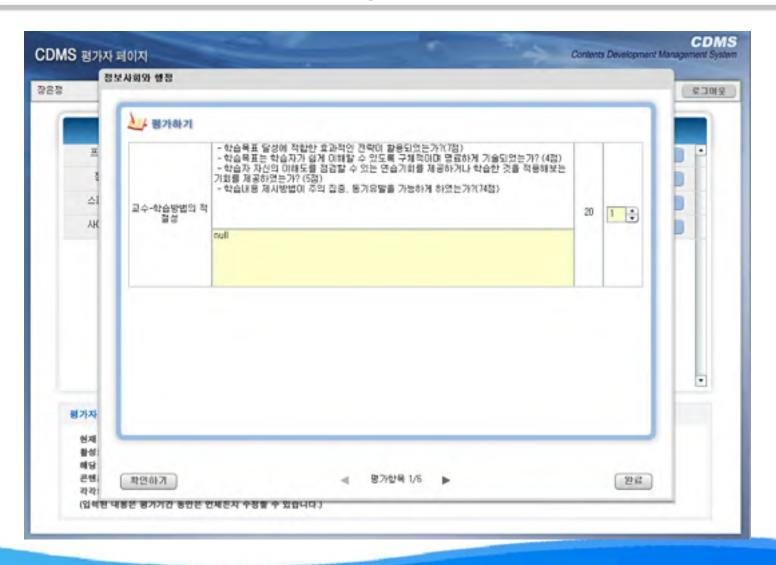

#### Contents evaluation result page

■ Confirmation of contents evaluation result by Project Manager

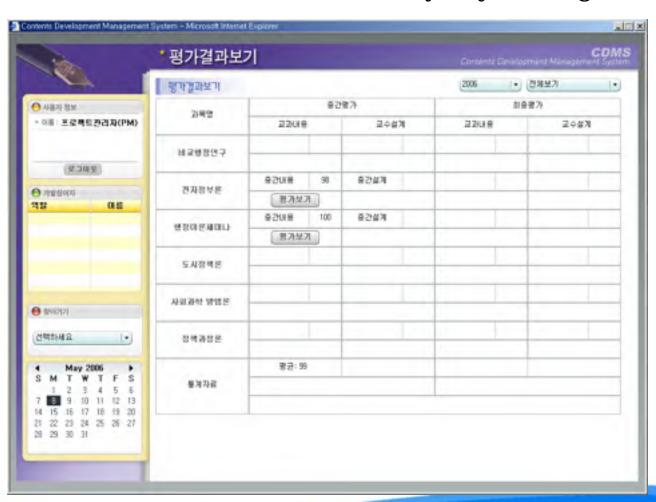

### Contents evaluation result page (Continued)

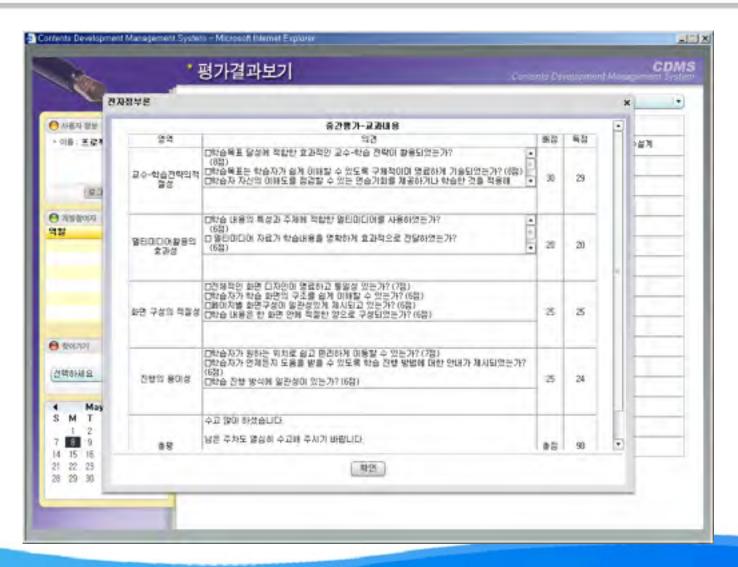

## 5. Effects of CDMS

#### 1. Effects of CDMS

- Effective Project scheduling
- Communication time-saving among project members
- Assures contents quality
- WYSIWYG based contents preview enables instant feedback
- Based on the Internet, project members can collaborate at anytime, anyplace
- Provides to by hear prized and asynchronized ways of sommunications, collaborations among the project members can be guaranteed
- Outputs are content-related documentations and data, so they can be good references for the future projects
- CDMS is a kind of groupware, and Knowledge Management System that is, it can be used for training of employees of e-Learning Center

#### 2. CSFs (Critical Success Factors)

- Constantly used by project members
- User-friendliness in the perspectives of User Interface, Easy of use, and so on is required

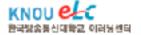

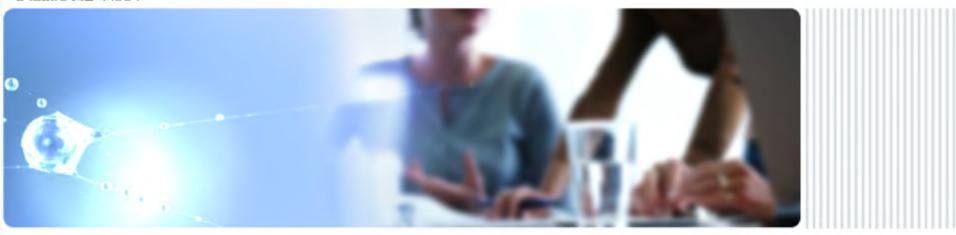

# Advanced Contents Template System (ACTS)

#### INDEX

- 1. Backgrounds
- 2. System Architecture
- 3. System Overview
- 4. Page Description
- 5. Effects of ACTS

# I. Backgrounds

#### Usual Contents Development Method in KNOU

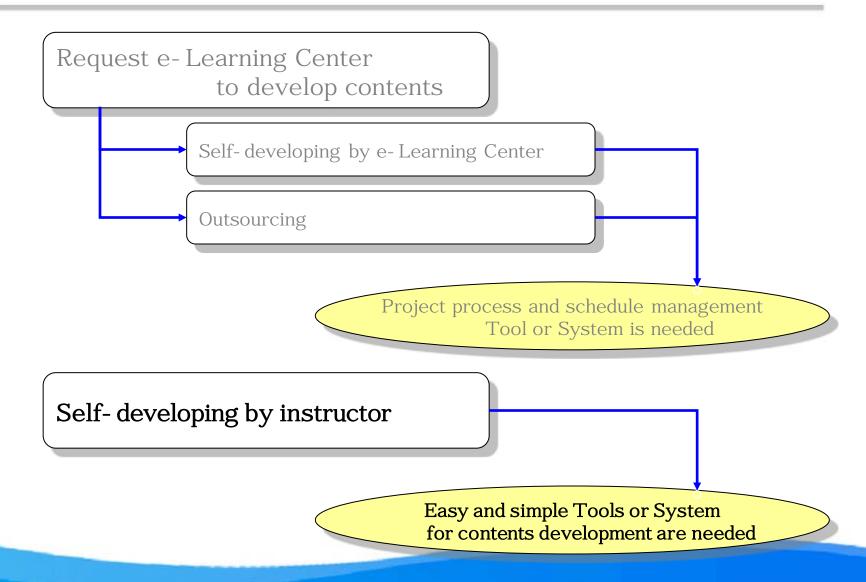

## General contents authoring process and tools

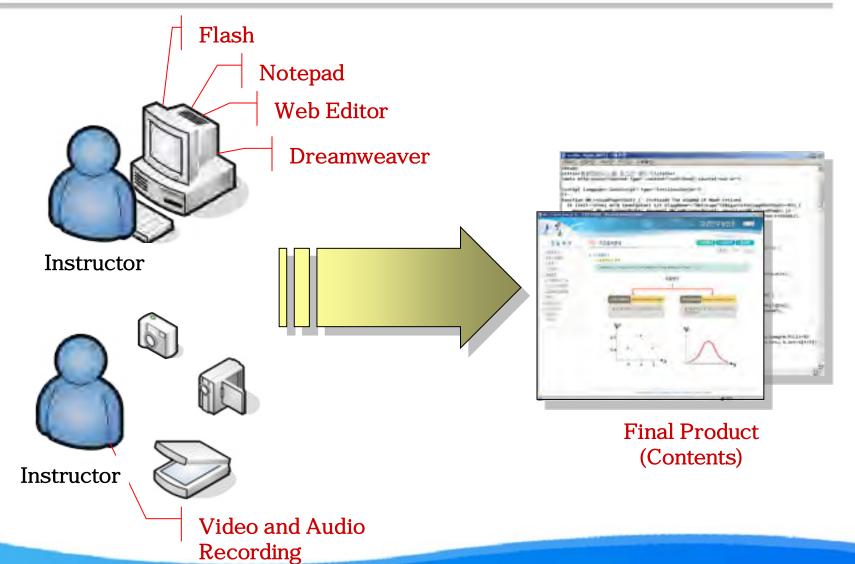

# 2. System Architecture

#### ACTS (Advanced Contents Template System)

A system for easy creation of e-Learning contents with pre-designed templates

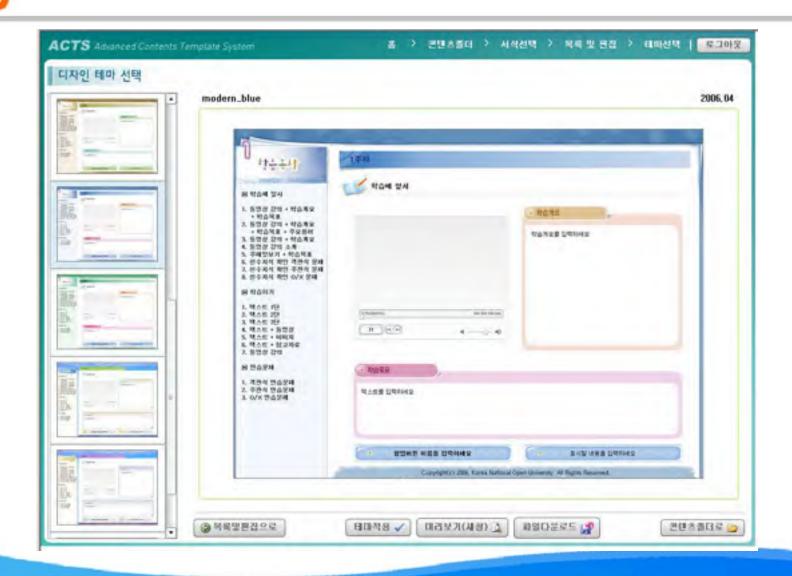

#### Architecture of ACTS

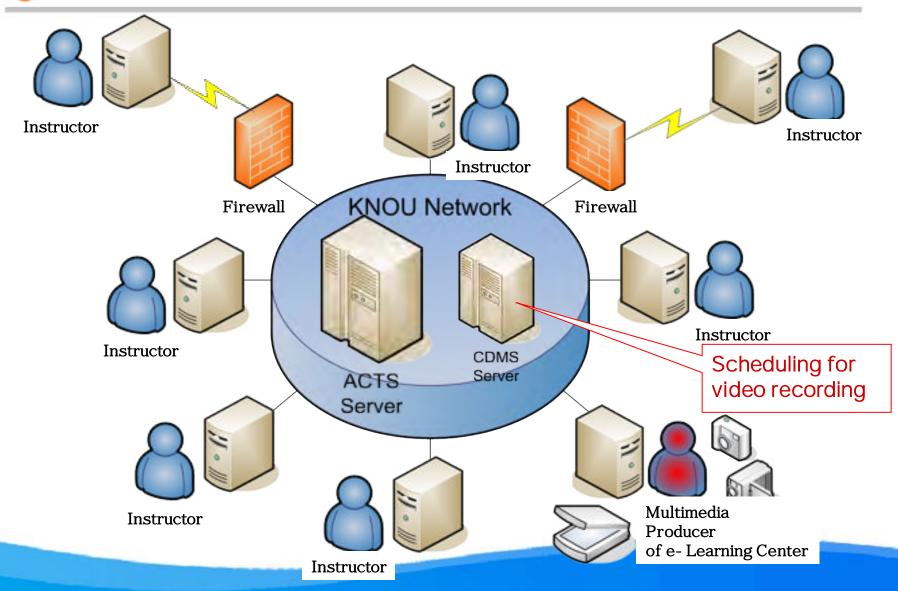

## 3. System Overview

#### Overview

#### 1. Advanced Contents Template System(ACTS) is...

A server-based online system to help instructors to create e- Learning contents easily without any help or assistance from content designers and developers.

#### 2. Characteristics

- The system provides pre-designed lecture type and design theme.
- The system provides various types of contents templates, which are standardized according to the contents model derived from instructional strategies.
- The contents templates include tutorial, discussion-based, project-based, and experimental type for e-Learning contents development.
- Each contents type include various learning events and pre-designed sets to help instructors choose appropriate templates with many options.
- The system allows the assurance of basic quality and cost-reduction in e-Learning contents development.

#### 3. URL

http://acts.knou.ac.kr

# 4. Page Description

### o Log-in

■ Simple and effective single sign- on to the system with KNOU's ID and password

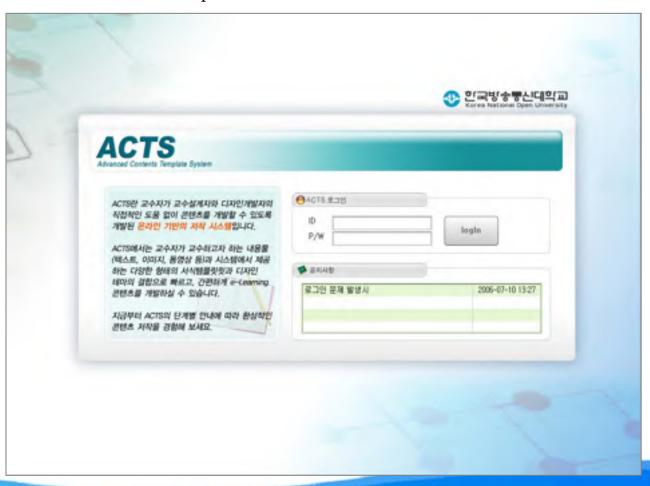

#### Select work item (1)

On-line

contents

authoring tool

■ Select online contents authoring using ACTS or HTML based template download

ICTS만 교주자가 교수설계자와 디자인개발자의 직접적인 도움없이 콘텐츠를 개발 할 수 있도록 개발된 온라인 기반의 지작 시스템입니다. 에서는 교수자가 교수하고자 하는 내용물(엑스트, 이미지, 동양상 등)과 시스템 에서 제공하는 다양한 항택의 서식혈들짓과 디자인 테마의 결합으로 빠르고, 강한 작인 콘텐츠 지작을 강함해 보세요. 기존의 HTML 디자 업품닷을 다음로드 /시점면

HTML based template download

#### Select work item (Continued)

Select "New Contents creation" or "Already saved lists"

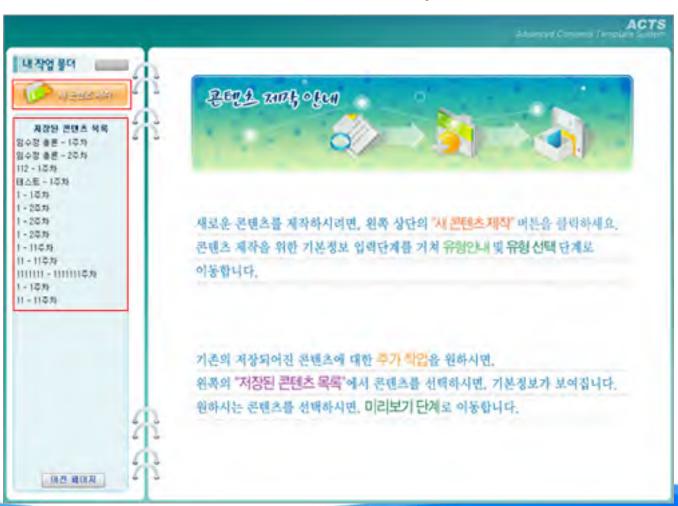

#### New lecture creation

■ Fill in basic information for new lecture(title, unit no., introduction..)

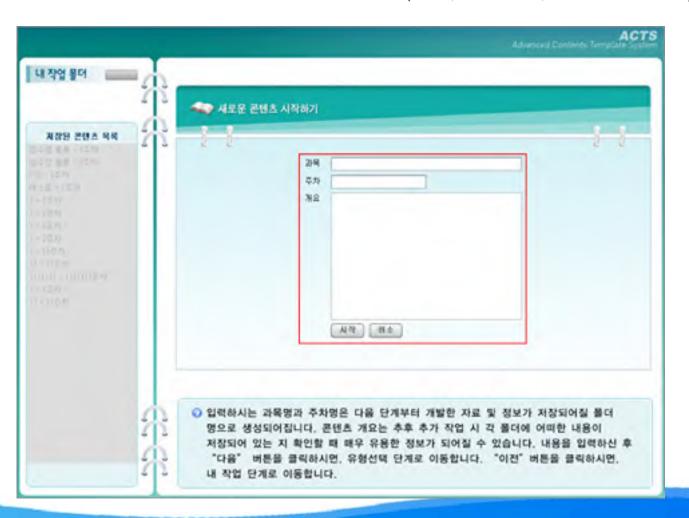

#### Select lecture type

■ Select pre-defined lecture type according to the instructional method

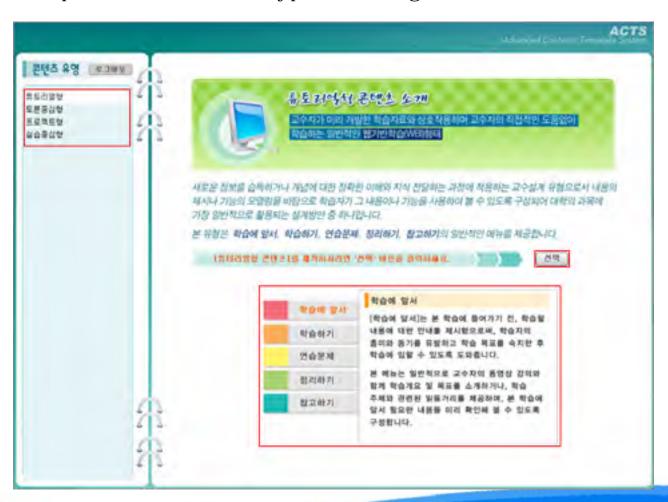

#### Select contents form

■ Select appropriate contents form in the learning event lists

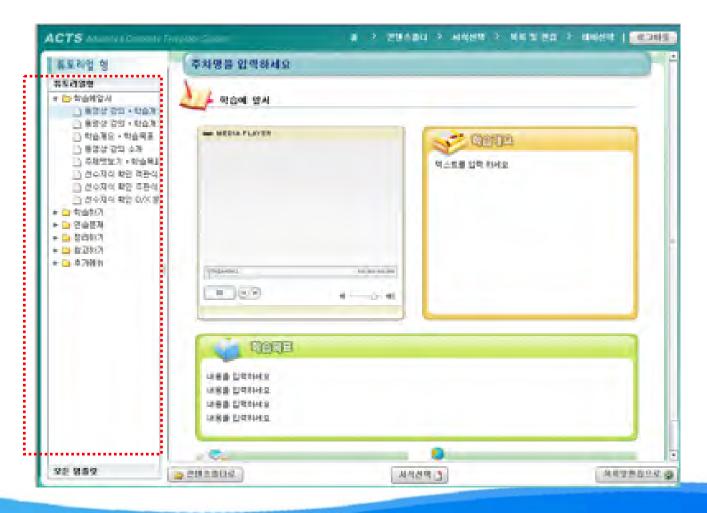

#### Page creation

■ Fill in appropriate substance in the selected learning event page

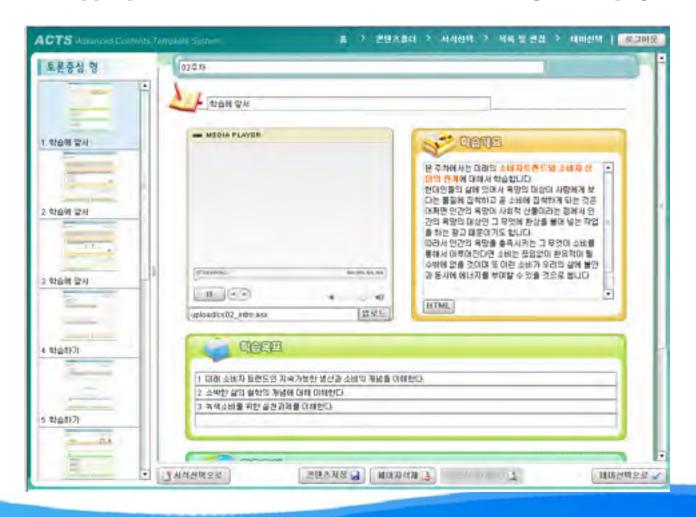

#### Save page

■ After saving each page, saved page lists is showed in the left side

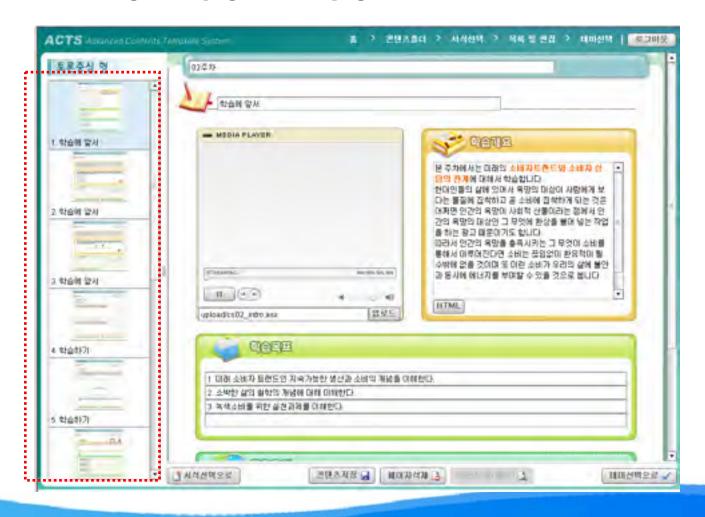

#### Navigation for other work items

■ After saving contents form, select other work items using navigation button

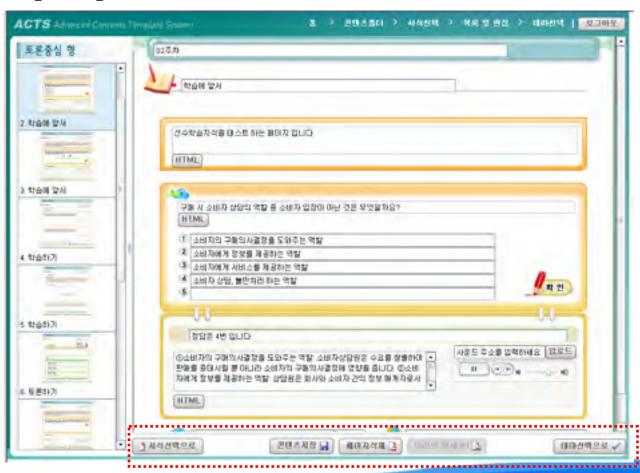

#### Select design theme

■ Select pre-designed theme for the contents

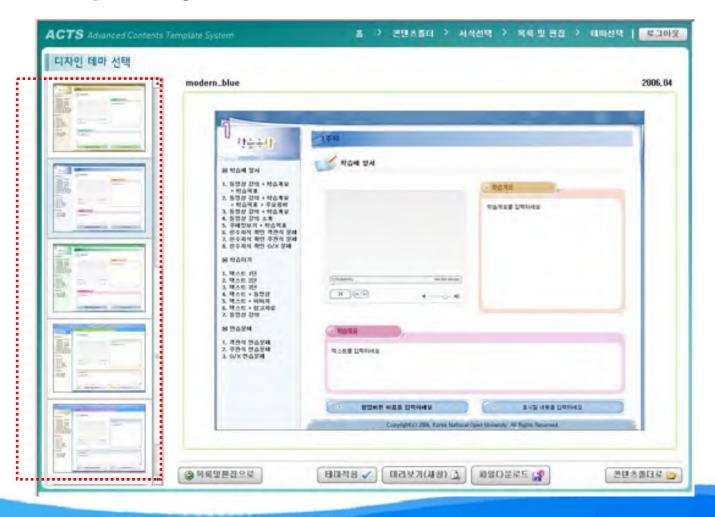

## Apply theme

■ After applying theme, check the developed-contents using preview or download(zip)

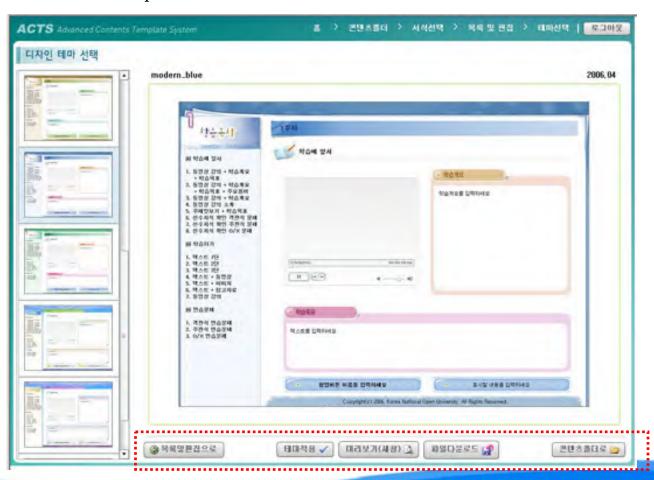

#### Open created contents

Open and edit already developed contents

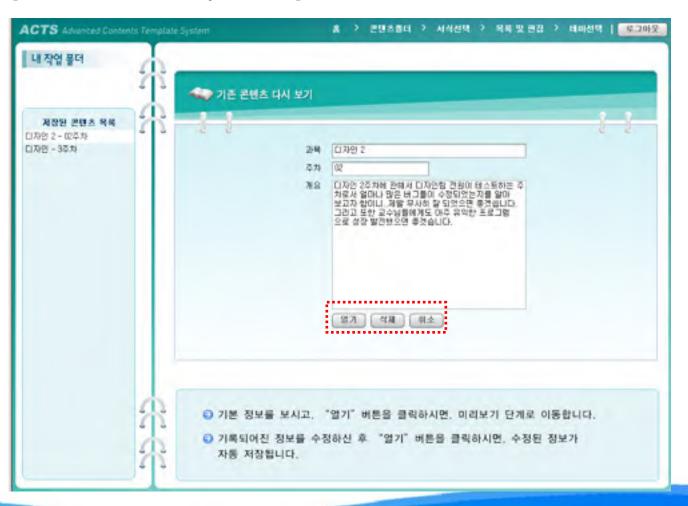

#### Add contents form

■ Add additional contents form to already developed contents

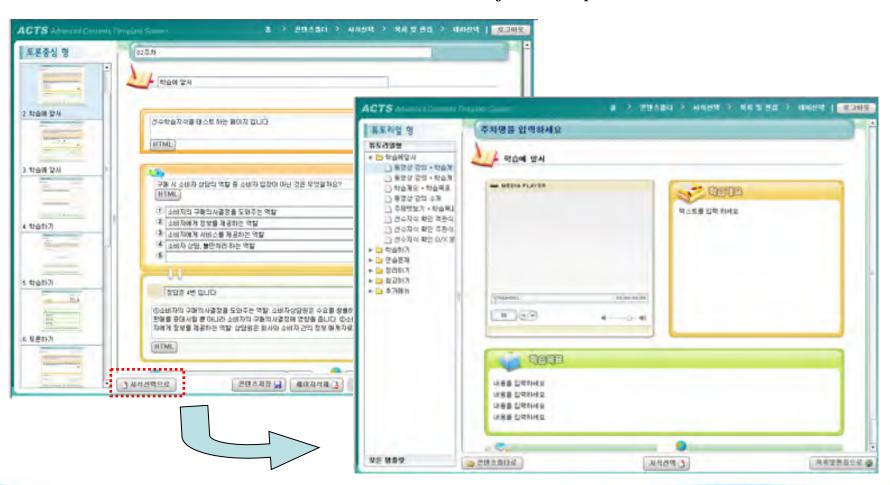

#### Output (Final Product)

■ Completed Content is saved as Adobe's "Flash" file type

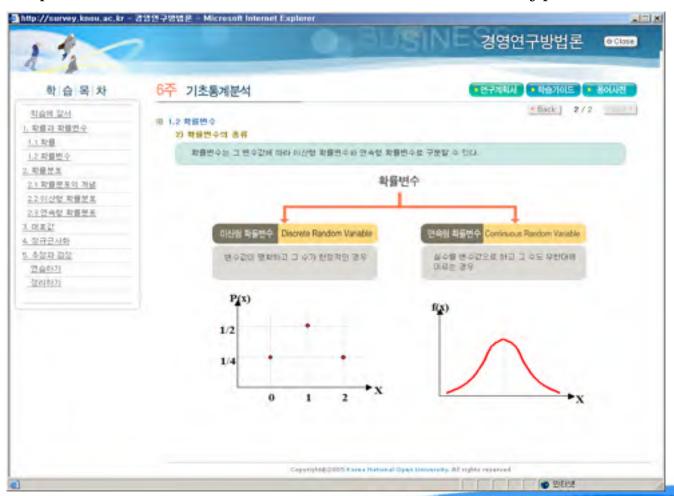

#### Select work item (2)

■ Select HTML based template download or online contents authoring using ACTS

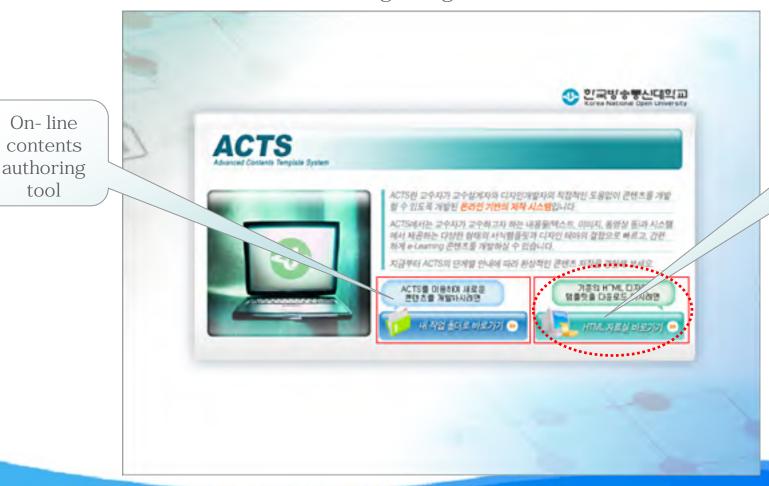

HTML based template download

### HTML template download

■ Download already developed HTML-based templates

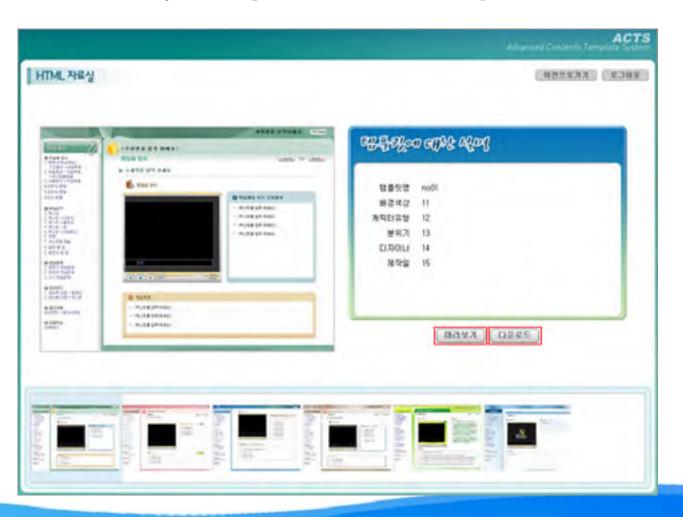

#### Preview HTML format

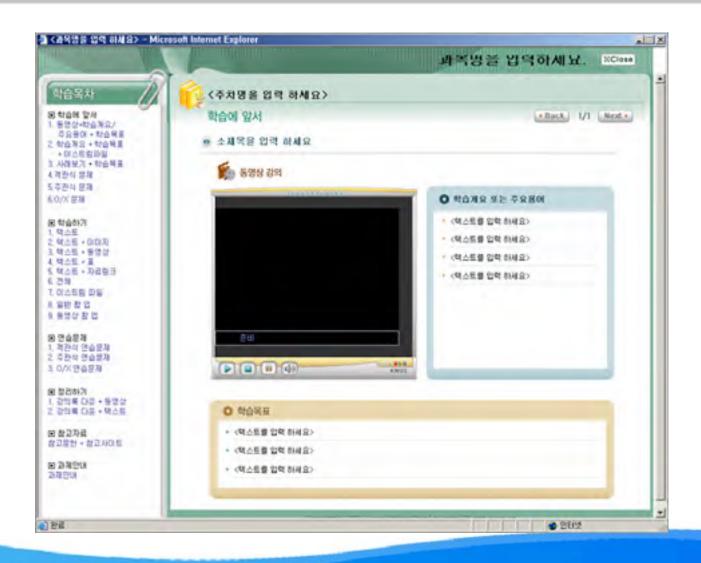

#### Instructor handles the HTML codes

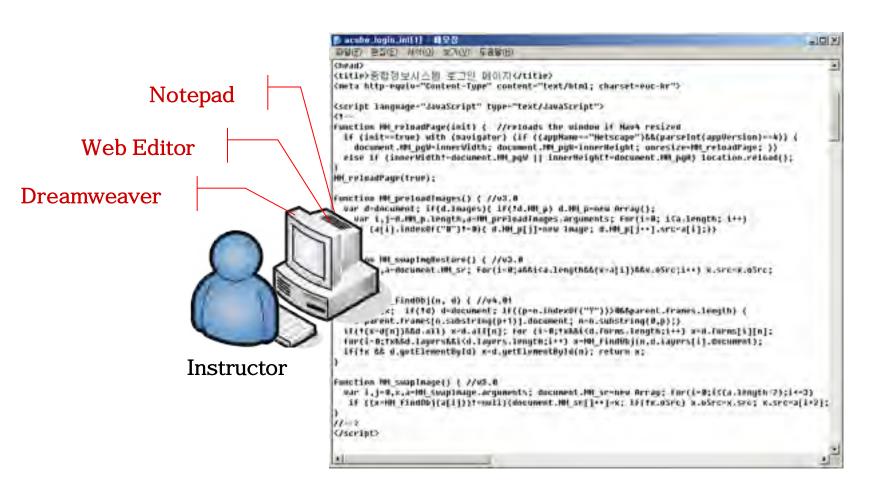

#### Output (Final Product)

■ Completed Content is saved as plain HTML codes

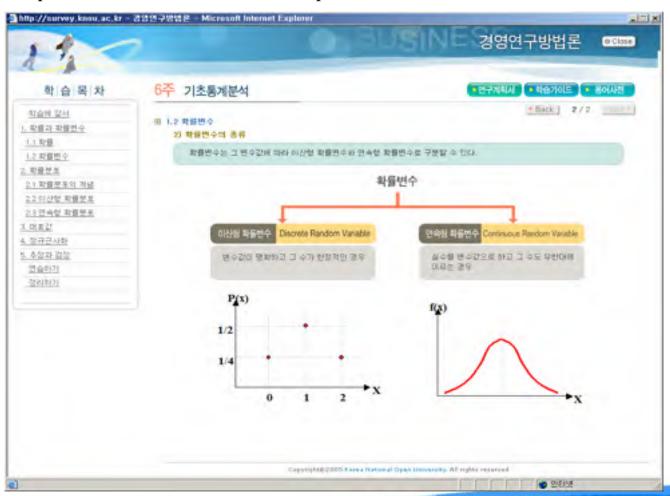

## 5. Effects of ACTS

#### 1. Advantages of ACTS

- Relatively low-cost
- Time-saving
- Assures basic-quality contents
- WYSIWYG based content- creation
- Based on the Internet, instructor can produce contents at anyplace
- Output file type is Flash, so it can be worked on any platform (OS)

#### 2. Limitations of ACTS

- ACTS provides "Rich Text Editor" in nature, it may not provide all the items which instructor want to use (For example, subscript or superscript is not possible until now).
- Periodically renewal templates, or it produce out-dated contents

#### 3. CSFs (Critical Success Factors)

- Constantly renewal the templates by designers
- R&D for various lecture type and design themes

# Appendix

### Relations among CDMS, ACTS and LMS

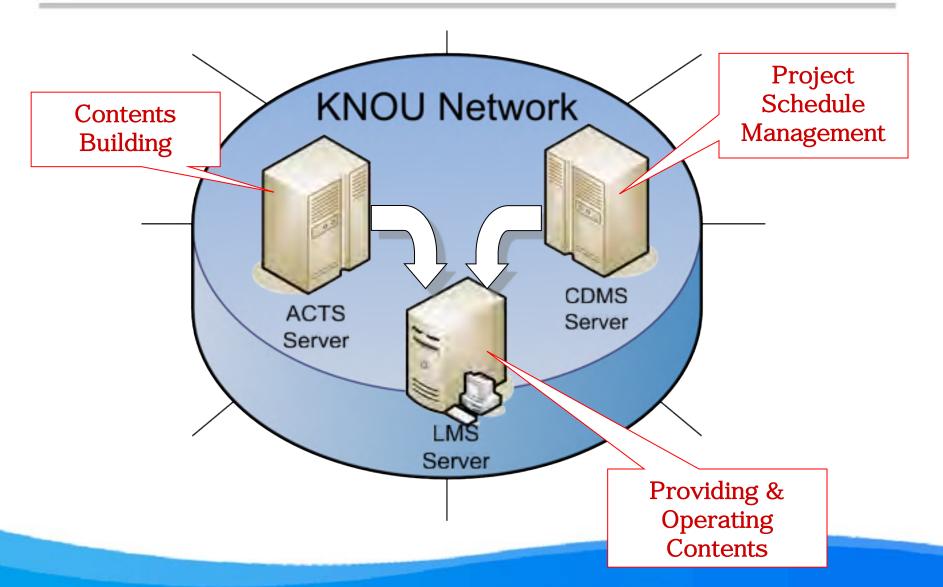

#### KNOU prepares DAM System & DRM

#### 1. DAM (Digital Asset Management)

- So called "Media Archive System"
- Video or audio files are saved as divided modules
- By each module, meta-data is recorded
- Users or multimedia- producers can query module based video or audio files
- "One source multi use" can be accomplished by DAM

#### 2. DRM (Digital Rights Management)

- DRM is not software, it is a set of rules
- Rules consist of encryption modules and/or anti-theft modules
- Copyright protection for contents, DRM is needed
- It also secures the right of using for authorized users

## Thank You!